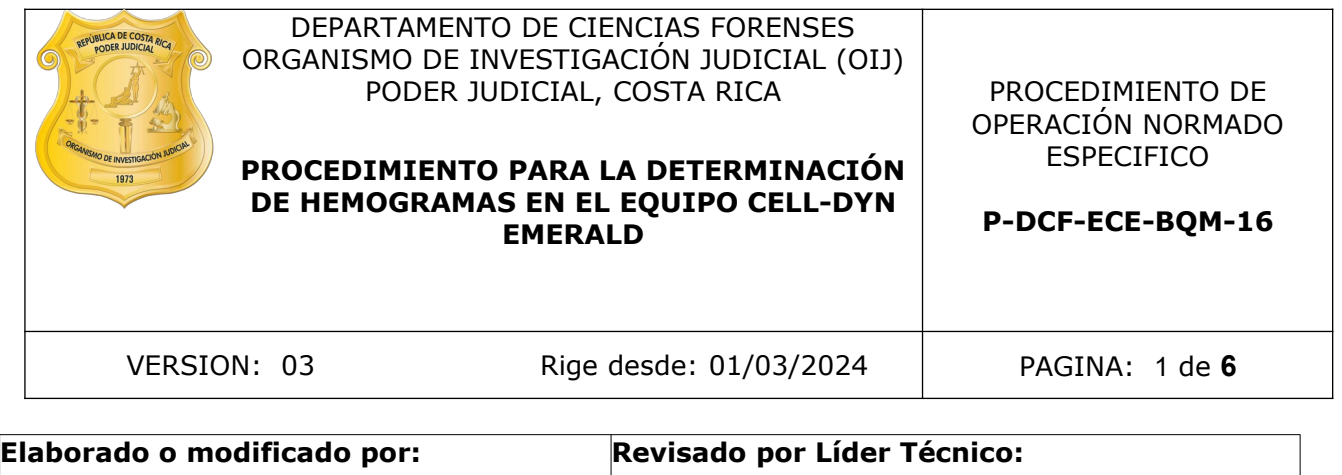

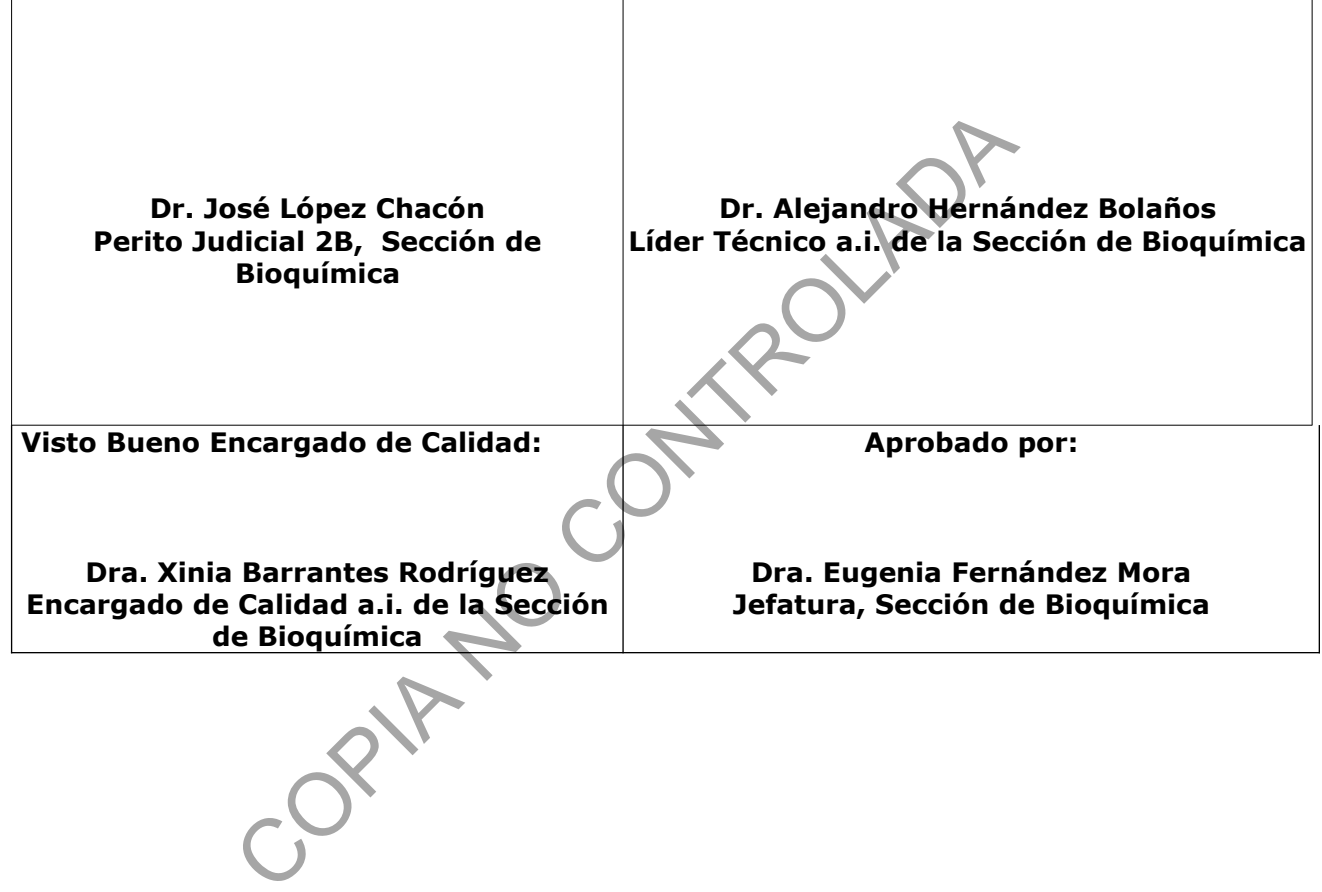

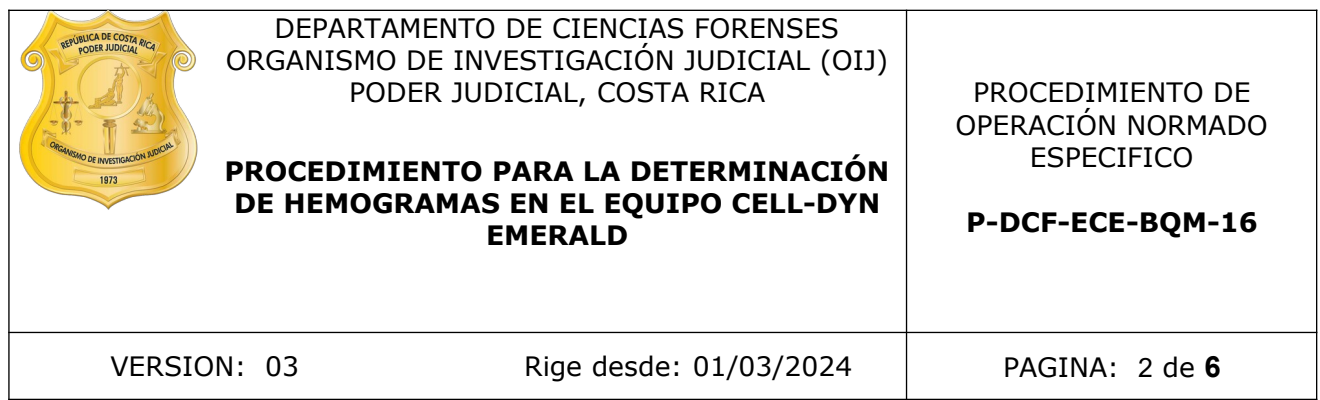

# **CONTROL DE CAMBIOS A LA DOCUMENTACIÓN**

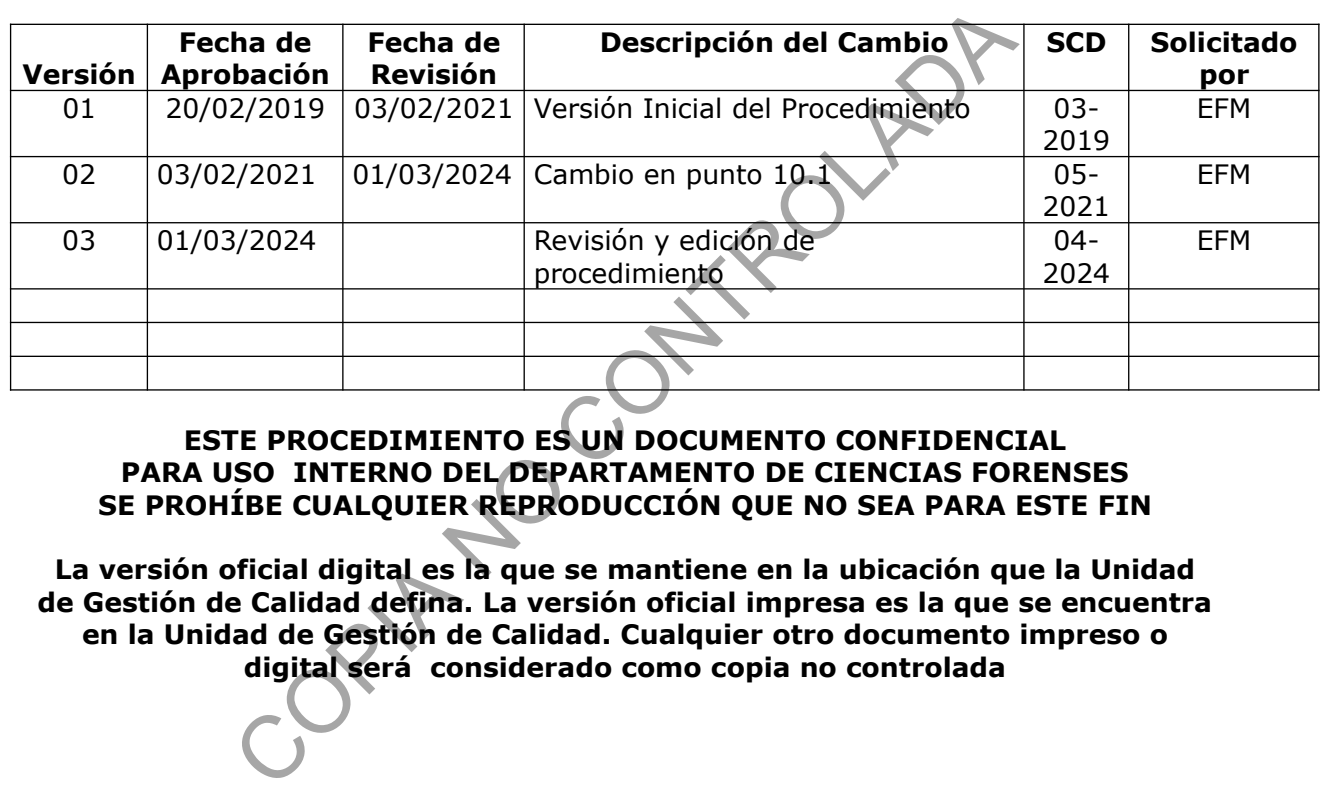

### **ESTE PROCEDIMIENTO ES UN DOCUMENTO CONFIDENCIAL PARA USO INTERNO DEL DEPARTAMENTO DE CIENCIAS FORENSES SE PROHÍBE CUALQUIER REPRODUCCIÓN QUE NO SEA PARA ESTE FIN**

**La versión oficial digital es la que se mantiene en la ubicación que la Unidad de Gestión de Calidad defina. La versión oficial impresa es la que se encuentra en la Unidad de Gestión de Calidad. Cualquier otro documento impreso o digital será considerado como copia no controlada** 

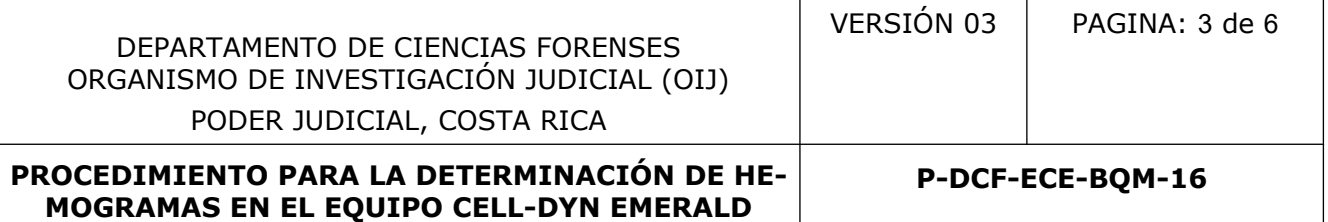

# **1 Objetivo:**

El objetivo de este Procedimiento Operativo Normado (PON) es establecer los pasos a seguir para la determinación del hemograma en el equipo CELL-DYN EMERALD.

#### **2 Alcance:**

Este procedimiento se emplea para la detección del hemograma en muestras de sangre completa con anticoagulante EDTA, solicitado por las autoridades judiciales.

#### **3 Referencias**:

Abbott Laboratories (2014), Manual de Operaciones CELL-DYN EMERALD.

#### **4 Equipos y Materiales:**

- Analizador de hematología CELL-DYN EMERALD **PIA RO**
- Agitador de tubos
- Agua del grifo
- Escáner
- Gabacha
- Guantes desechables de látex o similar
- Hojas tamaño carta
- Impresora
- Lapicero
- **Microscopio**
- Papel toalla desechable
- Portaobjetos de vidrio
- Refrigerador con temperatura cercana a los 4 ºC (rango 2 8 ºC)
- Tubos con anticoagulante EDTA

#### **5 Reactivos y Materiales de Referencia:**

- Aceite de inmersión
- Alcohol 70%
- Colorante de Wright

P-DCF-GCG-JEF-001-R3, Versión 01 Emitido y Aprobado por Unidad de Gestión de Calidad

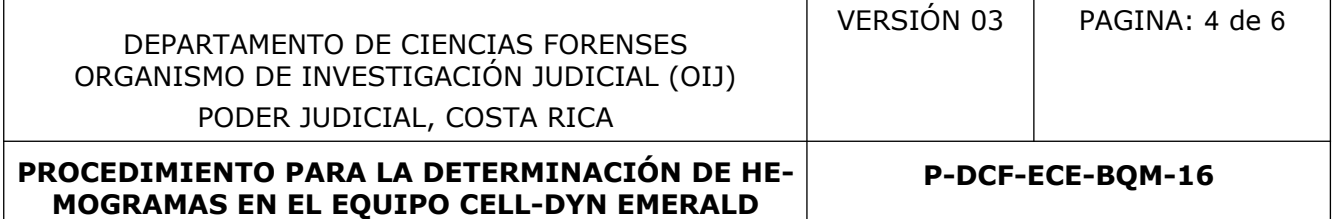

- Buffer de Wright
- Control L
- Control N
- Control H

# **6 Condiciones Ambientales:**

El procedimiento para la determinación del hemograma debe efectuarse en las áreas designadas para el análisis de muestras, en el Laboratorio de la Sección de Bioquímica, donde se ubica el equipo CELL-DYN EMERALD. para la determinación del hemograma debe efectuarse en<br>
si de muestras, en el Laboratorio de la Sección de Bioquím<br>
xin EMERALD.<br>
to:<br>
tes de iniciar cualquier procedimiento en el equipo<br>
gabacha.<br>
o del equipo el botón de

# **7 Procedimiento:**

**Nota 1:** Antes de iniciar cualquier procedimiento en el equipo colóquese guantes desechables y gabacha.

# **7.1 Encendido del equipo y procesamiento de controles:**

- **7.1.1** Presione en el equipo el botón de encendido del analizador de hematología CELL-DYN EMERALD.
- **7.1.2** Coloque en la casilla de "ACCESO" la palabra "ADM" y en la casilla de "CONTRASEÑA" los números "123".
- **7.1.3** Presione en la pantalla táctil del equipo "OK".
- **7.1.4** Presione en la pantalla táctil "INICIAR".
- **7.1.5** Espere a que la luz roja pase a luz verde.
- **7.1.6** Saque del refrigerador los reactivos de controles (Control L, Control N y Control H) y manténgalos a temperatura ambiente durante 15 minutos.
- **7.1.7** Revise que la fecha de vencimiento de los controles no haya expirado.
- **7.1.8** Presione en la pantalla táctil "CONTROL DE CALIDAD".
- **7.1.9** Seleccione en la pantalla táctil el lote del control y L, N o H según corresponda.
- **7.1.10** Desenrosque la tapa del control L.
- **7.1.11** Coloque la aguja aspiradora dentro del control L y presione la tecla que está detrás de la aguja.
- **7.1.12** Espere que la aguja succione la muestra.
- **7.1.13** Revise que los parámetros del control L estén dentro de los rangos establecidos.
- **7.1.14** Repita el paso 7.1.10 al 7.1.13 para los controles N y H.
- **7.1.15** Imprima, revise y firme los resultados de los controles.
- **7.1.16** En caso de que los parámetros estén fuera de los establecidos, repita el procedimiento para el control que tiene los rangos fuera.

P-DCF-GCG-JEF-001-R3, Versión 01 Emitido y Aprobado por Unidad de Gestión de Calidad

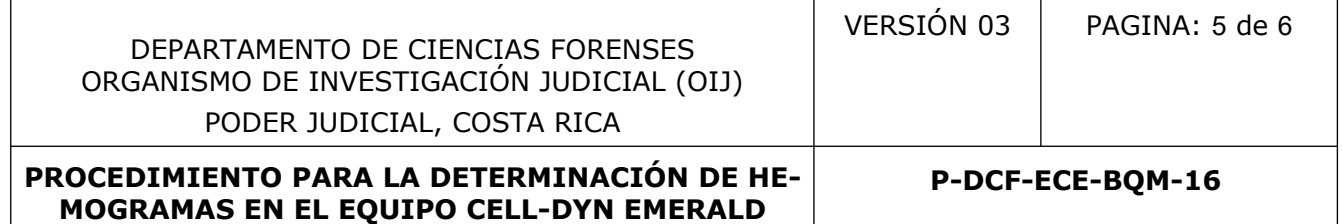

**7.1.17** En caso de que los parámetros se mantengan fuera de los establecidos, consulte al proveedor de mantenimiento del equipo.

# **7.2 Procesamiento de muestras**

- **7.2.1** Mantenga la muestra de sangre contenida en el tubo con anticoagulante EDTA en agitación constante en el agitador de tubos.
- **7.2.2** Presione en la pantalla táctil "PROCESAR MUESTRA".
- **7.2.3** Presione "SIG.MUESTRA".
- **7.2.4** Escriba los datos de identificación de la muestra (Nombre, apellidos, número interno BQM).
- **7.2.5** Presione "CONFIRM".
- **7.2.6** Coloque el tubo destapado en la aguja y presione la tecla de succión.
- **7.2.7** Imprima, revise y firme los resultados de la muestra.

# **7.3 Tinción de Wright**

- **7.3.1** Coloque una gota de sangre en un portaobjetos. Realice este paso por triplicado.
- **7.3.2** Realice el frotis de sangre.
- **7.3.3** Deje secar durante 20 minutos.
- **7.3.4** Coloque colorante de Wright a uno de los portaobjetos hasta cubrir todo el extendido.
- **7.3.5** Deje en reposo el colorante durante 5 minutos.
- **7.3.6** Coloque una cantidad similar de buffer de Wright.
- **7.3.7** Homogenice la mezcla soplando al menos 15 segundos hasta que adquiera un ligero tono tornasol. s datos de identificación de la muestra (Nombre, apellidos, nú<br>
CONFIRM".<br>
tubo destapado en la aguja y presione la tecla de succión.<br>
svise y firme los resultados de la muestra.<br>
svirght<br>
na gota de sangre en un portaobje
- **7.3.8** Deje en reposo la mezcla durante 8 minutos.
- **7.3.9** Lave con agua de grifo.
- **7.3.10** Limpie el portaobjetos por el lado contrario donde está el extendido para quitar el exceso de colorante.
- **7.3.11** Deje secar el portaobjetos.
- **7.3.12** Observe al microscopio en 100X utilizando aceite de inmersión.
- **7.3.13** Realice el diferencial.
- **7.3.14** Observe y reporte la morfología de los glóbulos rojos y cualquier dato adicional observado.
- **7.3.15** Traslade los otros dos portaobjetos con frotis de sangre al perito a cargo del caso.
- **7.3.16** Anote los resultados observados en la hoja impresa de resultados.
- **7.3.17** Revise los resultados obtenidos con el perito a cargo del caso.
- **7.3.18** Incorpore al SADCF la hoja de resultados escaneada y firmada digitalmente.

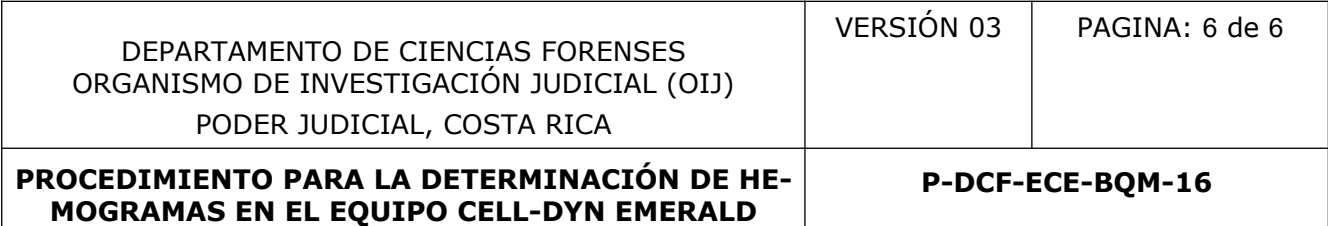

# **8 Criterios de Aceptación o Rechazo de Resultados:**

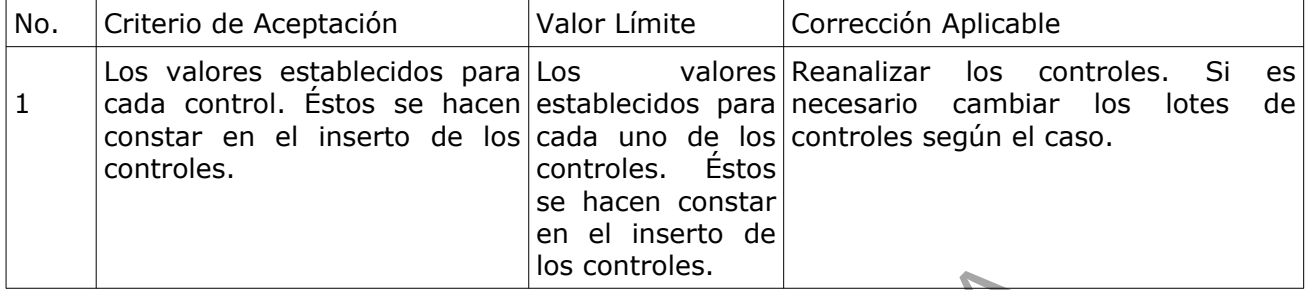

# **9 Cálculos y evaluación de la incertidumbre:**

N/A

# **10 Reporte de Análisis y Resultados:**

**10.1** Incorpore al legajo digital la hoja de resultados de la muestra analizada.

# **11 Medidas de Seguridad y Salud Ocupacional:**

- **11.1** Recuerde colocarse la gabacha y los guantes antes de manipular las muestras.
- **11.2** Cierre los tubos y/o recipientes de las muestras una vez que ha tomado lo necesario, esto para evitar confusión de muestras y potenciales derrames.
- **11.3** Debe asegurarse de limpiar el área de trabajo con alcohol de 70% y papel toalla, antes y después de realizar las pruebas. los controles.<br> **Controles de la incertidumbre:**<br> **Controles de la incertidumbre:**<br> **Colocarse la gabacha y los guantes antes de manipular las**<br>
colocarse la gabacha y los guantes antes de manipular las<br>
tubos y/o recipien
- **11.4** Ante una eventual contaminación con la muestra analizada lave la zona afectada con abundante agua y jabón, posteriormente aplique alcohol al 70%.

## **12 Simbología:**

- PON: Procedimiento de Operación Normado
- EDTA: Ácido etilendiaminotetraacético.

# **13 Terminología:**

N/A

#### **14 Anexos**

N/A

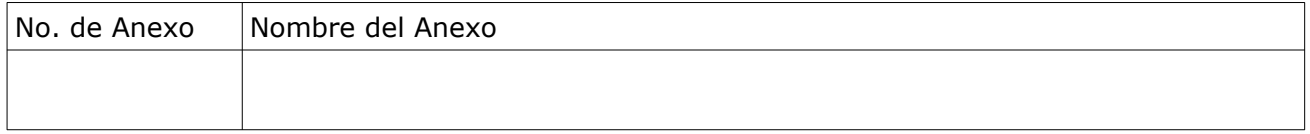